# **Operating Manual**

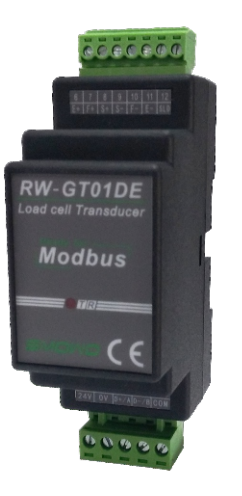

Din Rail Mountable High Precision Digital Load Cell **Transmitter** 

RW-GT01DE

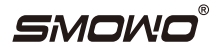

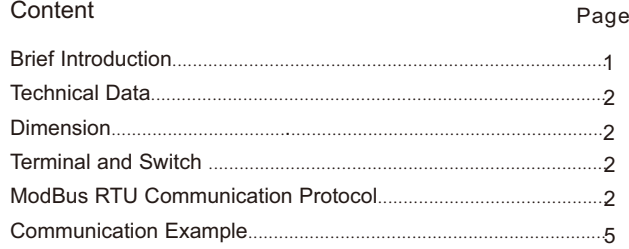

### **Catalog Brief Introduction**

Din Rail Mountable High Precision Digital Load Cell **Transmitter** 

Built-in 24 bit high precision AD converter

- Multi-segment Linear calibration function
- Software filtering algorithm
- Automatic zero tracking
- Isolation among power supply, load cell input and communication interface with strong anti-interference capacity
- Standard Modbus RTU communication protocol
- Module address setting conveniently and quickly

Standard DIN rail mounting mode for space saving

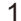

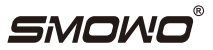

### Technical Data

- 1.Power supply: 9-26VDC
- 2.Power consumption: 40mA@24V
- 3. Output interface: two-wire system RS485
- 4. Baud rate: 300-115200bps
- 5.Data format: 1 starting bit, 8 bit data, 1 stop bit, 1 optional parity bit
- 6. Verification mode: None/odd parity/even parity/SPACE/MARK
- 7.Communication protocol: Modbus RTU and own protocol
- 8. Communication address setting: two digit hexadecimal rotating dial switch
- 9. Load cell sensitivity: 0.8-3.9mV/V, customized for special sensitivity
- 10.Load cell excitation voltage: 5V
- 11.Load capacity: 350Ω load cell 6 pcs at most
- 12. AD converter resolution: 24bit, internal code >1000000
- 13. Conversion rate: 6.25-400times/second or 7.5-480times/second
- 14. Enclosure material: ABS
- 15. Dimension: 115\*37\*58(length x width x height, mm)
- 16. Gross weight: around 100g

# Dimension(mm)

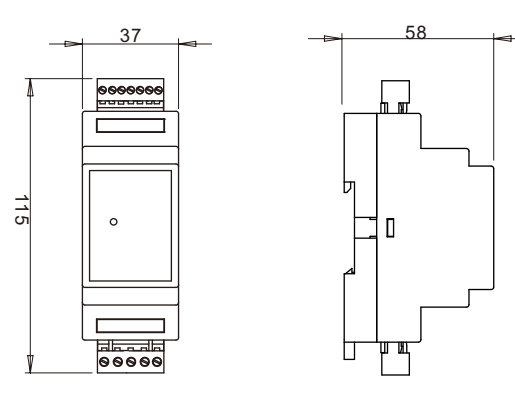

# Terminal and Switch

S1 S2

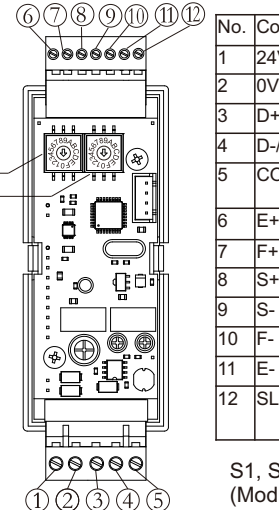

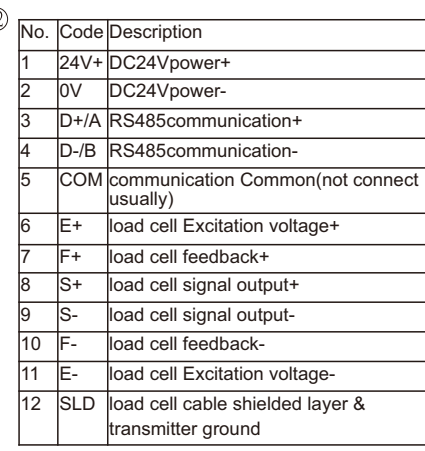

S1, S2: transmitter communication address (ModBus slave address) setting

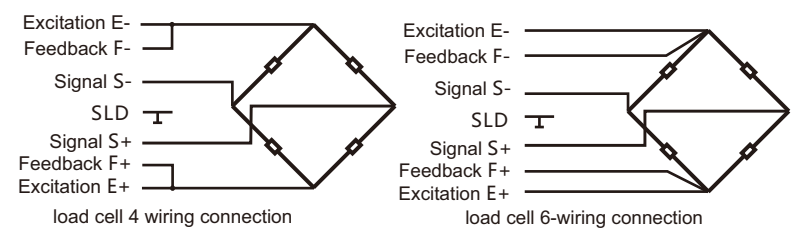

### 1.Wiring

When wiring, please disconnect power supply of transmitter. Transmitter wiring terminal is plug. To connect easily, please connect cable and terminal plug first, and then plug into socket of transmitter. Please do not plug in a wrong place. It is better to use pin-type coldpressed terminal to keep reliability of connection. Please use special shielded wire for load cell wiring and do not bind it with AC power supply. Connect load cell cable shielded layer to terminal 12 and

connect it to the ground.

2.Communication Address (Modbus slave address) setting

Communication address of transmitter, that is, Modbus communication protocol slave address, set by software or 2 hex rotating dial switches. Only when S1 and S2 at 0, the address set by software is valid, at the same time, series rate is fixed at 9600 and no parity.

Communication address=S1positionX16+S2position

Attention: the position of S1 or S2 is hex, 0-9-A-F means decimal 0-9- 10-15.

Example: S1 position is 5, S2 position is D, that is, 5D in hex, change to decimal system 5X16+13=93. It means transmitter address 93.

If change the position of S1 and S2, it needs to re-up electricity.

3. Communication Interface

Transmitter communication interface is RS485 serial communication standard. RS485 is half-duplex communication, supporting masterslave mode of multiprocessor communication network. Master can be PLC, HMI and controller or PC with RS485 interface. Please follow below diagram to connect all the RS485 interface communication of master-slave device for networking:

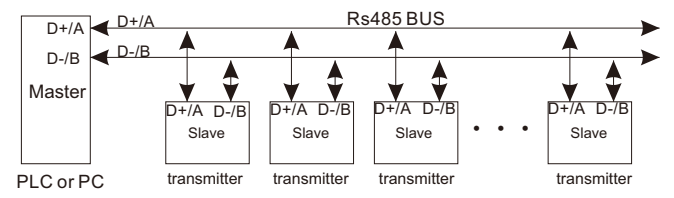

Please check other related notes of RS485 standards for your reference.

#### ModBus RTU Communication Protocol

All the parameter of transmitter is set and read by standard ModBus RTU communication protocol. Measured value is considered as a parameter. For convenience, all the inter parameters type of transmitter is 32 bit integer, occupying two ModBus holding register, although actual parameter range is needing one register. No 3 function code (read holding register) and No 16 function code (set multi-holding register) access each parameter. Please see below table for corresponding relation between inter parameter of transmitter and Modbus holding register address. Attention: storage order is high 16 in front and low 16 in the back, which is different with some PLC inter storage order. In actual use, please take PLC programming manual for your reference to decide whether needs to make modify.

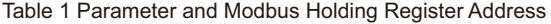

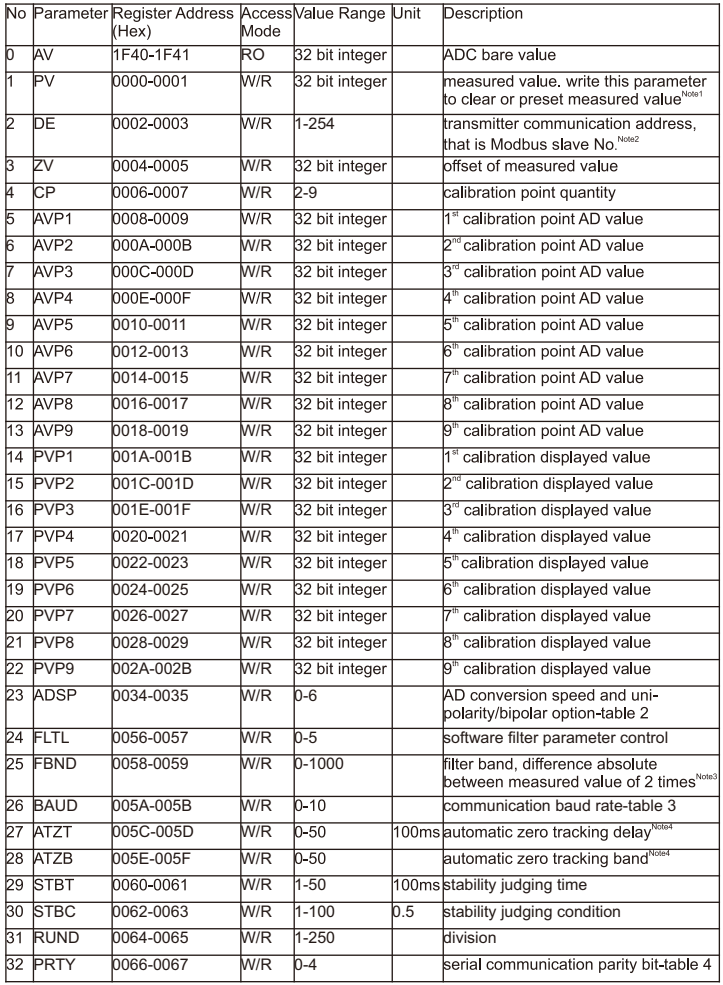

Note1: this parameter is measured value or display value of transmitter. In the process of communication, data is transferred by the way of integer, so there is no decimal point. If needing decimal point, please set on the host. For example: For one load cell with range 10kg, if resolution of measured value reach to 1g, it needs to calibrate transmitter PVP2 to 10000 display code. (supposing apply two points calibration here ); if needing resolution 0.1g, it needs to calibrate PVP2 to display code 100000. After host read measured value, user needs to handle decimal point to show actual weight correctly, according to resolution. The former have no decimal point, so it show g directly; the later needs to add one decimal point, divide measured value by 10 and then show g. If write this parameter 0, please make measured value "clear". If write a nonzero value, user needs to modify current value to this value, that is, preset measured value.

Note2: Transmitter support hardware address and software address. Hardware is set by 2 rotary switches, while software is set by parameter DE. Only when hardware address is 0, software address is valid. Attention: now transmitter communication address is fixed: baud rate 9600, no parity. 0 is always treated as broadcast address. Therefore, when not clear for current baud rate, parity check and other communication parameters, it can reset after setting hardware address 0. Restore default of transmitter communication parameter: baud rate 9600, no parity, and then it can use host to modify parameter of transmitter. Finally, revise hardware address to whatever you need.

Note3: Parameter FILTER value is higher, measured value is more stable, but measured delay is bigger. If the difference absolute value of two successive measured results is higher than parameter FBND, filter direct connection can quicken response speed. If amplitude of measured value is bigger, please increase FBND appropriately.

Note4: If absolute value of measure value less than ATZB and keep stable within the time set by ATZT, measured value return to zero automatically. In the application of filling and feeding, please note that weight rate of increase and decrease higher than ATZB/ATZT, or the added weight will be cleared automatically.

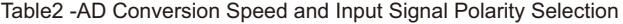

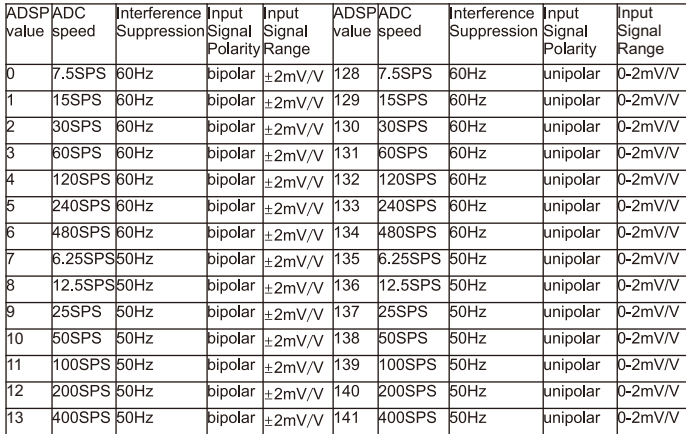

- Please select ADC speed according to your power network to get the best anti-interference result. The higher of ADC speed, the quicker of response time of measured value, the lower of measured value.
- In the application of weighing and one-way load, please select single polarity input to get max measurement resolution.

#### Table3-Baud Rate Setting Table4-Parity Bit Setting

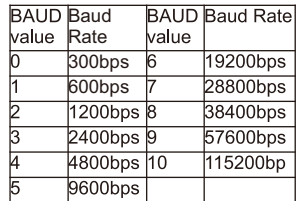

PRTY

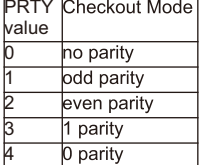

# Communication Example

1. Read measured value with slave No 1 transmitter by function code 03 to read holding register. Register No. of measured value is 0000-0001(Register No. 40001-40002 in PLC), length is 4 byte signed long integer, high 16 bytes in front Dimension is related with calibration. For example, if load cell range is 800kg, and calibration is 800000, which means the data read is actual measured value, and unit is g. If calibration is 80000, the value unit read is 0.01kg. This transmitter does not support decimal point.

#### Query message from Host:

01 03 00 00 00 02 C4 0B (slave address: 01, function 03, read 2 consecutive holding register from 0000, the last is CRC calibration code)

Responsive message from transmitter:

01 03 04 00 01 05 E2 28 EA (slave address: 01, function: 03, responsive 4 byte data: 00 01 05 E2, which means decimal 67042, that is, measured value is 67042, the last is CRC calibration code)

2. Setting transmitter device address (slave address): use function code 10 to write many holding register. For example: the original device address is 01, need to revise to 10.

#### Query message from Host:

01 10 00 02 00 02 04 00 00 00 0A F2 71 (slave address is 01, function:10, write 2 consecutive holing register from 0002, total data bytes:4, new address 10 is changed to 32-byte hex 00 00 00 0A, the last is CRC calibration code)

Responsive message from transmitter:

01 10 00 02 00 02 E0 08 (slave address: 01, function: 10, write 2 consecutive holding register from 0002, the last is CRC calibration code)

3. Clear: write measured value register 0 directly. Other needed value can be written into preset display value. However, please note that this operation could not save zero value in the inner part of transmitter, when power up next time, it will return to original set value.

#### Query Message from Host:

01 10 00 00 00 02 04 00 00 00 00 F3 AF (slave address:01, function: 10, write 2 consecutive holding register from 0000, total data bytes: 4, set displayed value 0, the last is CRC calibration code)

Responsive Message from transmitter:

01 10 00 00 00 02 41 C8 (slave address: 01, function 10, write 2 consecutive holding register from 0000, the last is CRC calibration code).

#### 4. Zero setting:

First read present displayed value, and then write it into transmitter zero point register. Please note that do not make clear before this operation. Writing zero tracing value 0 is used for factory testing. So we suggest using clear function, so as not to shorten service life of inner part of transmitter,

#### 5. MODBUS Command Calibration

We suggest using transmitter as AD module, and make calibration calculation on host. Please check below methods to make transmitter calibration through MODBUS command.

- Weighing nothing, read AD code 32 times (register 1F40-1F41). get average value, write it into AVP1 and write 0 for PVP1
- For standard loading, read AD code 32 times (register 1F40- 1F41), get average value, write it into AVP2, write standard load value for PVP2. Please note that this value decides (affect) resolution of transmitter. For example, if standard load is 10kg and need resolution to show 1g, 10000 must be wrote.
- If write calibration point 2, calibration is finished.
- If need to make multi-calibration, make standard load incremented repeatedly, read AD code, write into corresponding register and revise register value of calibration point.

*Manufacturer: Shanghai Tianhe Automation Instrumentation Co., Ltd. Website: www.smowo.com Tel: (86)21-60402298 Fax: (86)2160402294-8010*